## **BAB V**

# **HASIL DAN PEMBAHASAN**

Setelah melakukan tahap perancangan, penelitian ini kemudian dilanjutkan untuk mengevaluasi apakah hasil yang diperoleh sesuai dengan rencana. Berikut adalah hasil dan pembahasan yang dihasilkan dari penelitian ini.

## **5.1 Hasil**

Hasil yang diperoleh dari penelitian ini adalah aplikasi pencarian jenis bunga mawar yang menggunakan 100 *dataset* gambar bunga mawar dan hasil dari pencarian gambar.

## **5.1.1 Hasil Implementasi dari Perancangan Antarmuka**

Perancangan aplikasi *website* untuk melakukan pencarian jenis bunga mawar berhasil diimplementasikan sesuai dengan rancangan yang telah dibuat sebelumnya. Berikut merupakan hasil implementasinya.

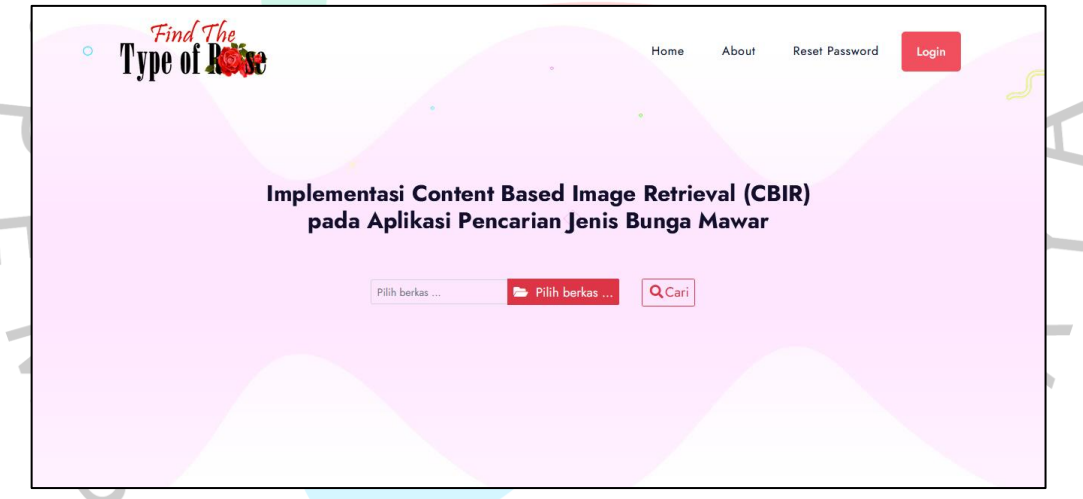

**Gambar 5.1 Tampilan Halaman Home**

Gambar diatas merupakan tampilan halaman home pada *website* pencarian jenis bunga mawar. Pada halaman home terdapat fitur utama yaitu fitur pencarian jenis bunga mawar berdasarkan gambar dan juga menu about, *reset password*, dan login.

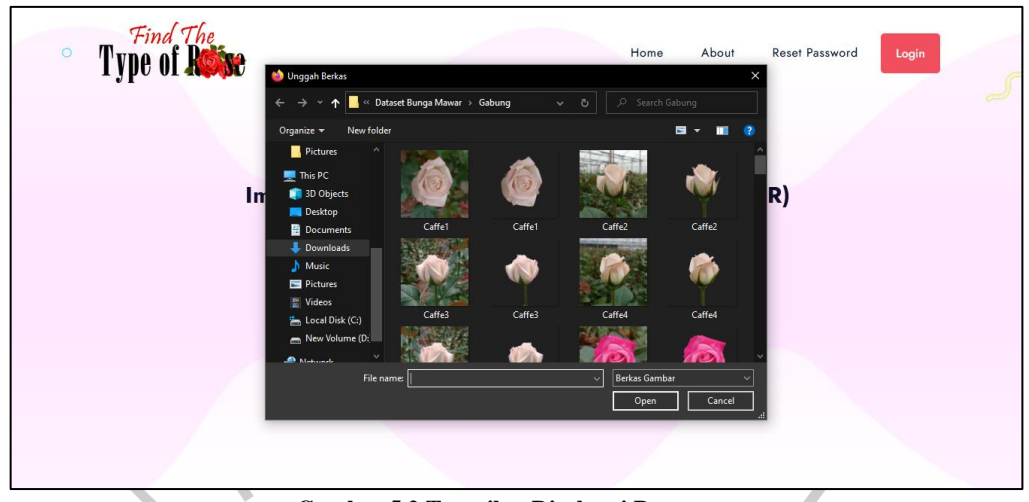

**Gambar 5.2 Tampilan Direktori Pengguna**

Gambar diatas merupakan tampilan halaman home yang menampilkan direktori pengguna. Pengguna dapat klik "pilih berkas" kemudian sistem akan menampilkan direktori pengguna. Setelah itu, pengguna dapat memilih gambar bunga mawar yang ingin dicari jenisnya.  $\bullet$ 

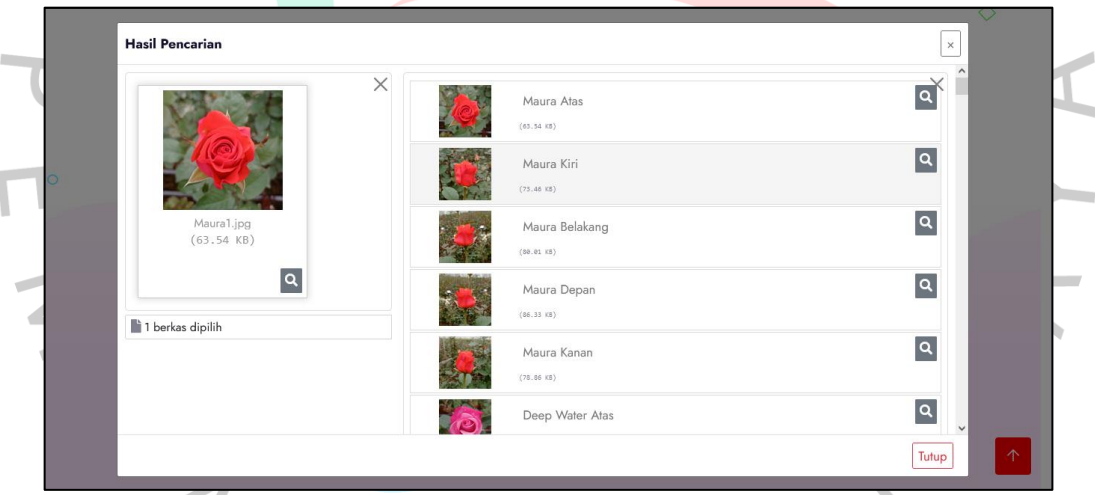

**Gambar 5.3 Tampilan Hasil Pencarian**

Gambar diatas merupakan tampilan hasil pencarian. Pada tampilan tersebut terdapat menampilkan berbagai gambar bunga mawar dengan jenis yang berbeda namun berkemungkinan mirip dengan gambar bunga yang dicari.

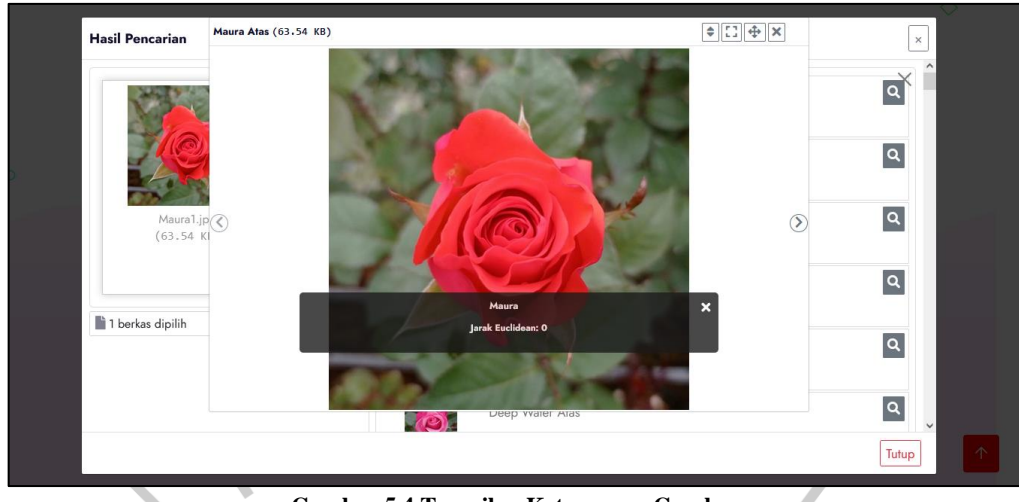

**Gambar 5.4 Tampilan Keterangan Gambar**

Gambar diatas merupakan tampilan keterangan gambar. Pada tampilan tersebut akan menampilkan keterangan dari gambar yang di tampilkan pada tampilan hasil pencarian. Keterangan tersebut berisi nama bunga dan jarak *euclidean* untuk mengetahui seberapa mirip bunga yang ditampilkan tersebut dengan bunga yang dicari. **Contract Contract** 

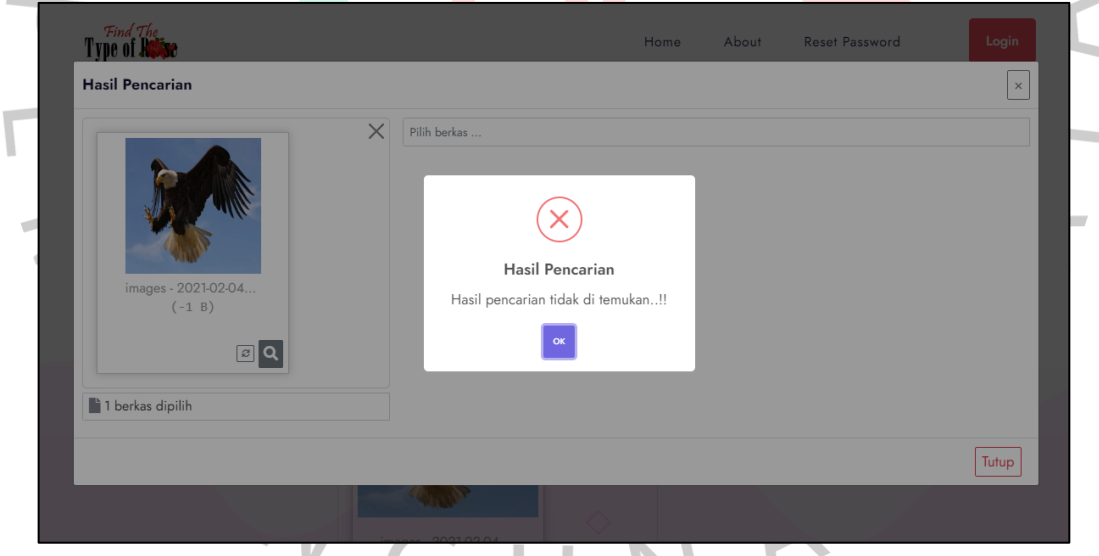

**Gambar 5. 5 Tampilan Hasil Pencarian Tidak di Temukan**

Gambar diatas merupakan tampilan hasil pencarian tidak di temukan. Pada tampilan tersebut akan menampilkan pesan bahwa gambar yang dicari tidak ditemukan.

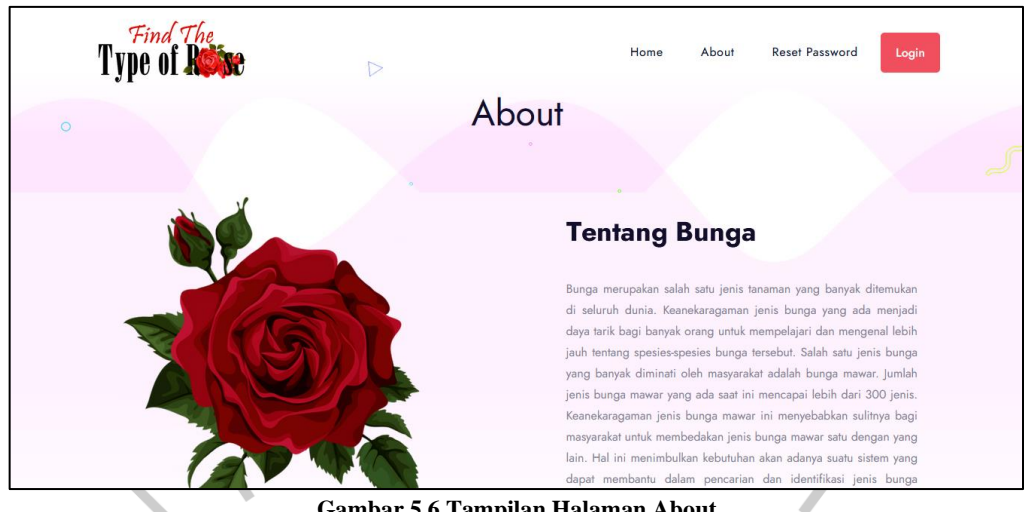

**Gambar 5.6 Tampilan Halaman About**

Gambar diatas merupakan tampilan halaman about. Pada halaman tersebut hanya menampilkan gambar dan informasi mengenai *website* pencarian jenis bunga mawar.

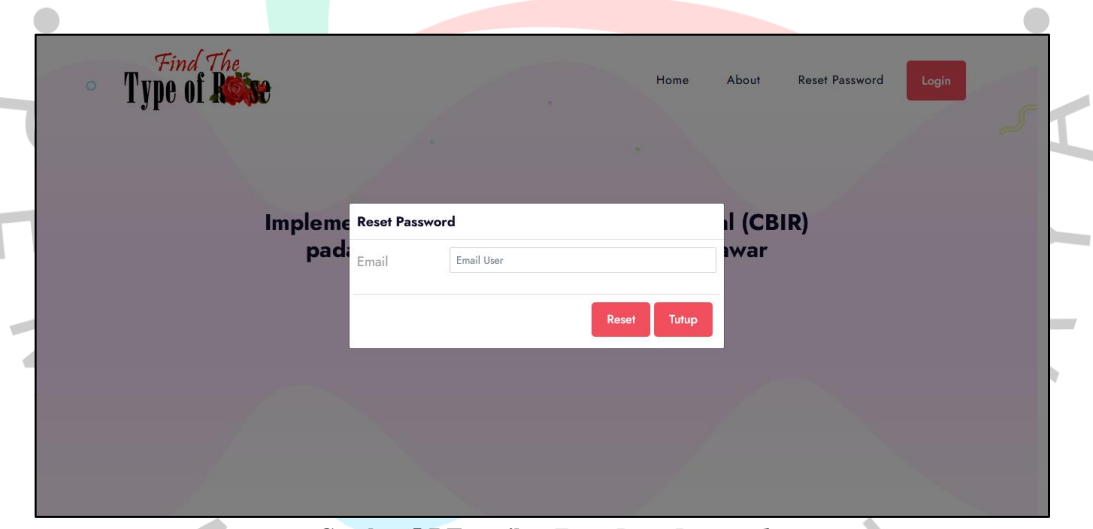

**Gambar 5.7 Tampilan** *Form Reset Password*

Gambar diatas merupakan tampilan *form reset password*. Pada *form*  tersebut pengguna dapat mengisi email yang terdaftar pada *website*. Jika terdaftar maka *password* akan terkirim melalui email. Jika tidak terdaftar maka akan muncul notifikasi bahwa email tidak terdaftar pada *website*.

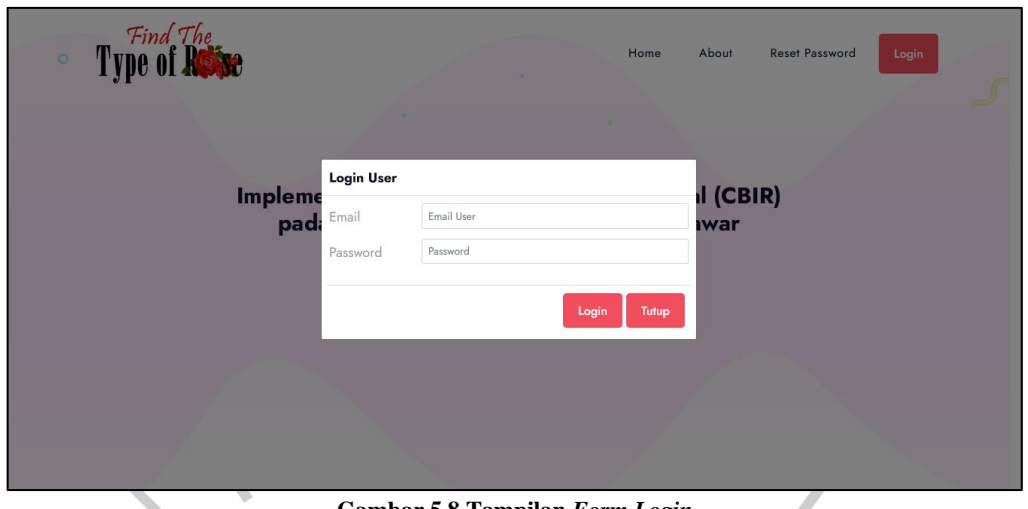

**Gambar 5.8 Tampilan** *Form Login*

Gambar diatas merupakan tampilan *form login*. Pada *form* tersebut pengguna dapat mengisi email dan *password*. Jika terdaftar maka pengguna akan masuk ke halaman home admin, jika tidak maka akan muncul notifikasi bahwa email atau *password* tidak terdaftar.  $\bullet$ 

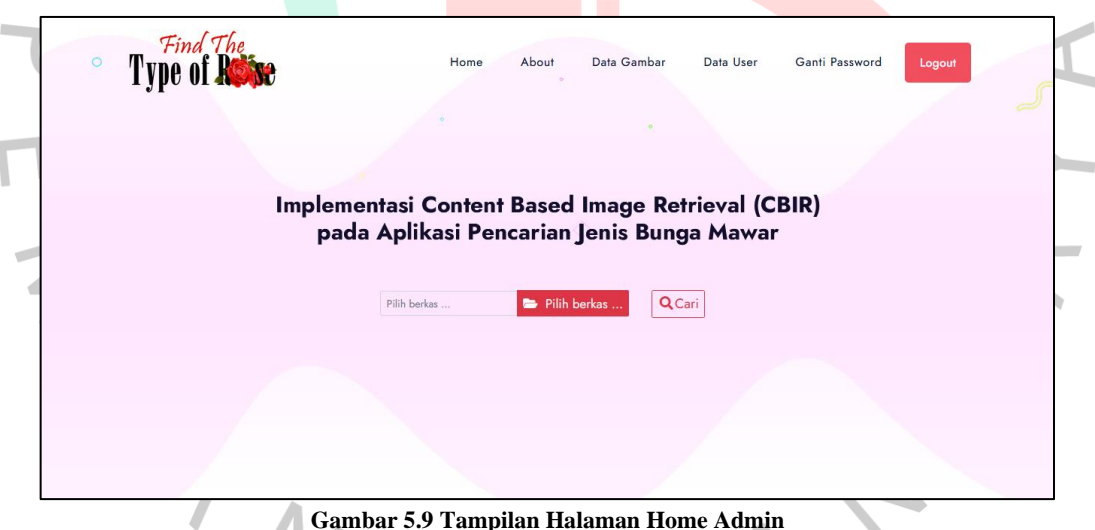

**Gambar 5.9 Tampilan Halaman Home Admin**

Gambar diatas merupakan tampilan halaman home admin. Pada halaman home admin sama seperti halaman home user yaitu terdapat fitur utama untuk mencari jenis bunga mawar berdasarkan gambar namun, pada halaman home admin terdapat menu tambahin yaitu menu data gambar, data user, dan ganti *password*.

| Type of Respe     | $\triangleright$ | Home<br>About<br>Data Gambar | Data User     | Ganti Password<br>Logout |  |
|-------------------|------------------|------------------------------|---------------|--------------------------|--|
| $\circ$           |                  | Data Gambar                  |               |                          |  |
|                   |                  |                              |               |                          |  |
|                   |                  |                              |               | <b>EB</b> Tambah         |  |
|                   |                  |                              |               |                          |  |
| Tampil 10<br>data |                  |                              | Cari:         | ketik untuk mencari      |  |
| ▲<br>No           | Nama Gambar      | Gambar                       | Keterangan    | Aksi                     |  |
| $\overline{1}$    | Caffe Atas       | ◎                            | Caffe Atas    | 区盲                       |  |
| $\overline{2}$    | Caffte Atas 1    | $\Diamond$                   | Caffte Atas 1 | 区盲                       |  |
| 3                 | Caffe Kanan      | ТУ.                          | Caffe Kanan   | 区盲                       |  |
| $\overline{4}$    | Caffe Kanan 1    |                              | Caffe Kanan   | 区盲                       |  |
| 5                 | Caffe Kiri       | $\bullet$                    | Caffe Kiri    | 区盲                       |  |

**Gambar 5.10 Tampilan Halaman Data Gambar**

Gambar diatas merupakan tampilan halaman data gambar. Pada halaman tersebut terdapat list data gambar yang telah diinput ke dalam *website*. Pengguna juga dapat menambah, mengedit, dan menghapus data gambar.

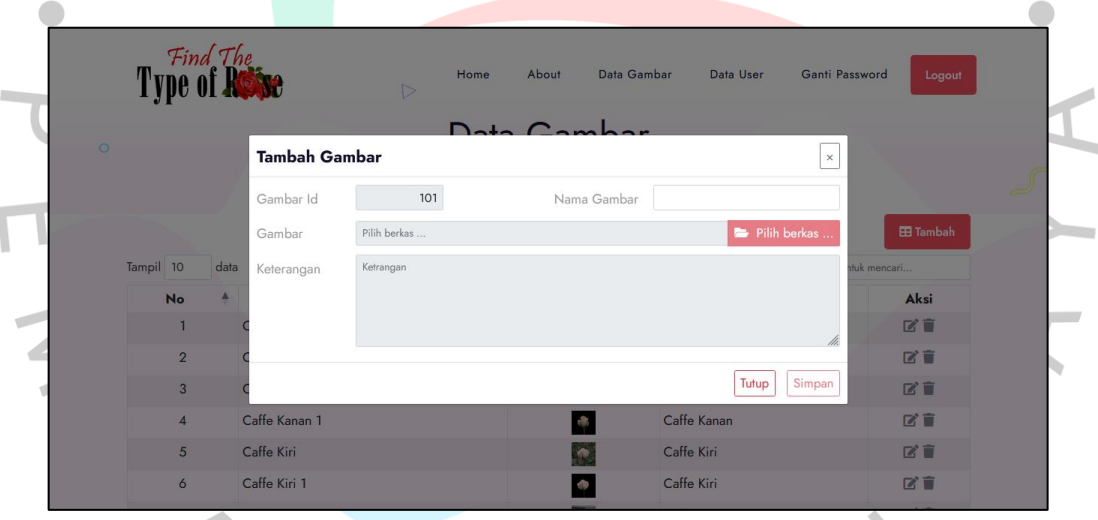

**Gambar 5.11 Tampilan Form Tambah Data Gambar**

Gambar diatas merupakan tampilan *form* tambah data gambar. Pengguna dapat mengisi *field* nama gambar, pilih berkas atau pilih gambar, dan keterangan gambar. Data gambar yang telah ditambahkan akan tersimpan ke dalam *database* dan ditampilkan pada halaman data gambar.

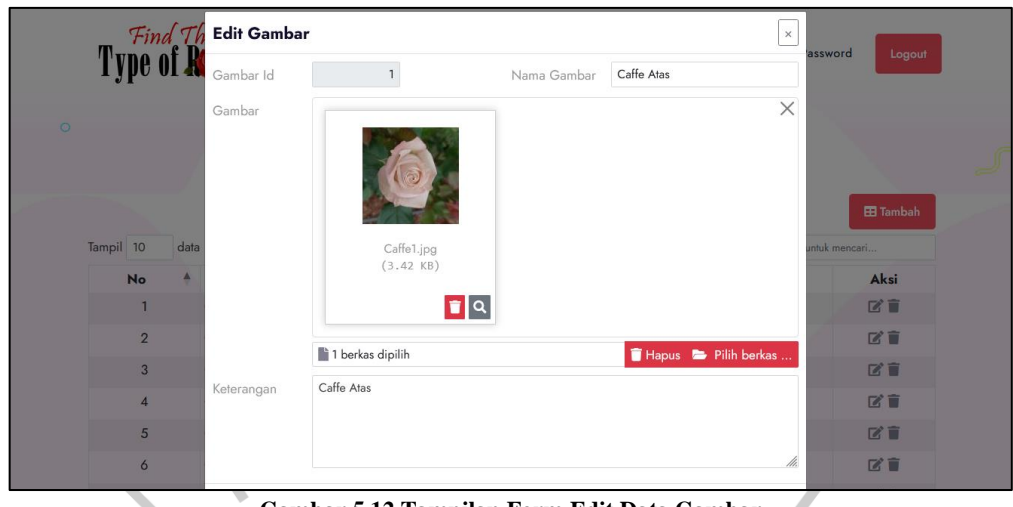

**Gambar 5.12 Tampilan Form Edit Data Gambar**

Gambar diatas merupakan tampilan *form* edit data gambar. Pengguna dapat mengedit *field* nama gambar, pilih berkas atau pilih gambar, dan keterangan gambar. Data gambar yang telah diedit akan tersimpan ke dalam *database* dan ditampilkan pada halaman data gambar.  $\bullet$ 

| $\circ$ |                |                                    | Data User                  |                                               |
|---------|----------------|------------------------------------|----------------------------|-----------------------------------------------|
|         |                |                                    |                            |                                               |
|         |                |                                    |                            |                                               |
|         | Tampil 10      | data                               |                            | <b>EB</b> Tambah<br>Cari: ketik untuk mencari |
|         | No             | Nama Lengkap                       | <b>Alamat Email</b>        | Aksi                                          |
|         | $\mathbf{1}$   | <b>Bagus</b>                       | mbagusss19@gmail.com       | î                                             |
|         | $\overline{2}$ | MBagussP                           | mbagussp19@gmail.com       | î                                             |
|         | 3              | Baguss21                           | mbagus.pratama21@gmail.com | î                                             |
|         |                | Menampilkan 1 sampai 3 dari 3 data |                            |                                               |

**Gambar 5.13 Tampilan Halaman Data User**

Gambar diatas merupakan tampilan halaman data user. Pada halaman tersebut terdapat list data user yang telah diinput ke dalam *website*. Pengguna juga dapat menambah dan menghapus data user.

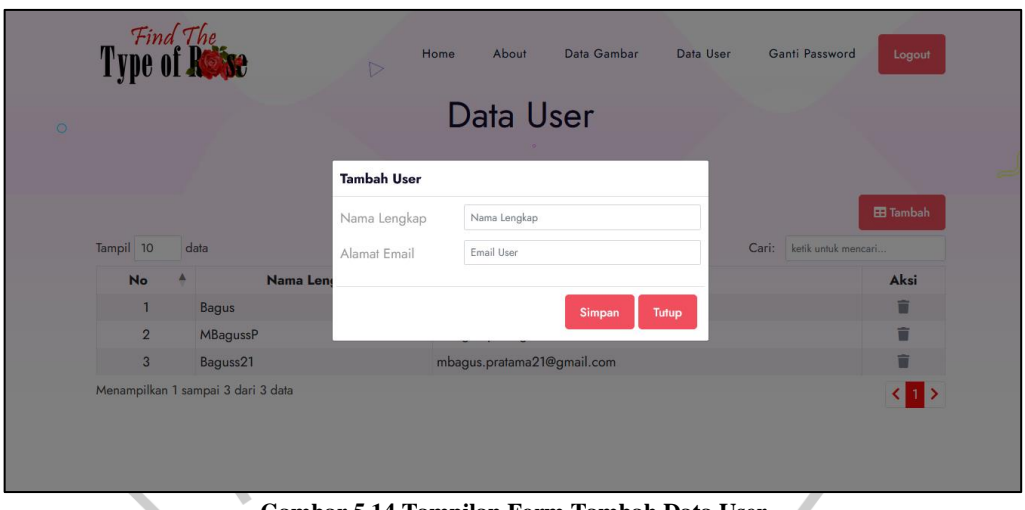

**Gambar 5.14 Tampilan Form Tambah Data User**

Gambar diatas merupakan tampilan *form* tambah data user. Pengguna dapat mengisi *field* nama lengkap dan alamat email. Data user yang telah ditambahkan akan tersimpan ke dalam *database* dan ditampilkan pada halaman data user.

### **5.1.2 Hasil Pengumpulan Dataset Berupa Gambar**

Aplikasi pencarian jenis bunga mawar membutuhkan banyak gambar agar menunjukkan performa yang lebih baik. Berikut adalah data gambar yang dikumpulkan.

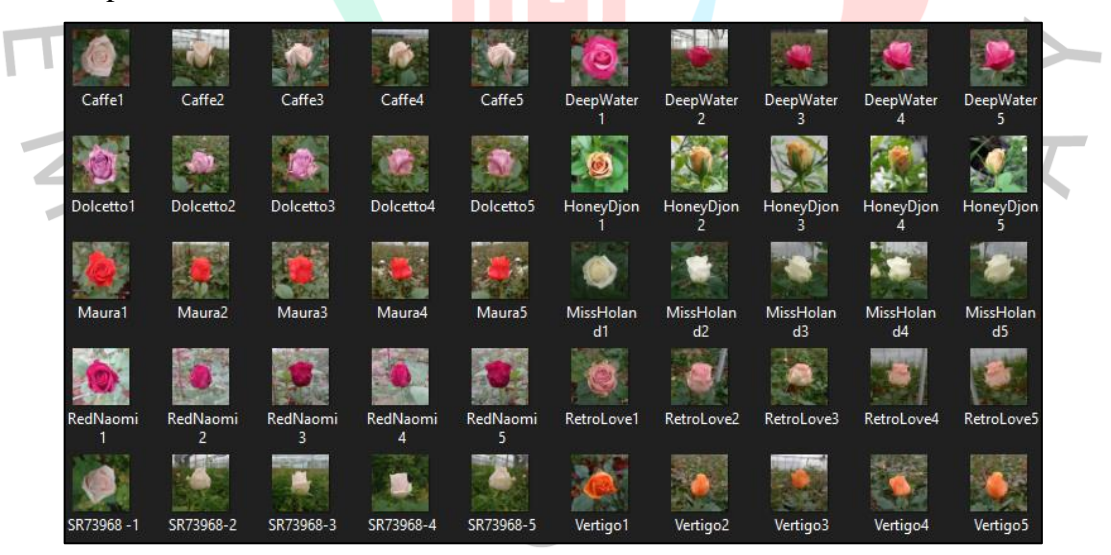

**Gambar 5.15** *Dataset* **50 Gambar Bunga Mawar Dengan** *Background*

Gambar diatas merupakan dataset gambar bunga mawar yang berjumlah 50 gambar dan menggunakan 10 jenis bunga mawar. Gambar tersebut juga memiliki *background.*

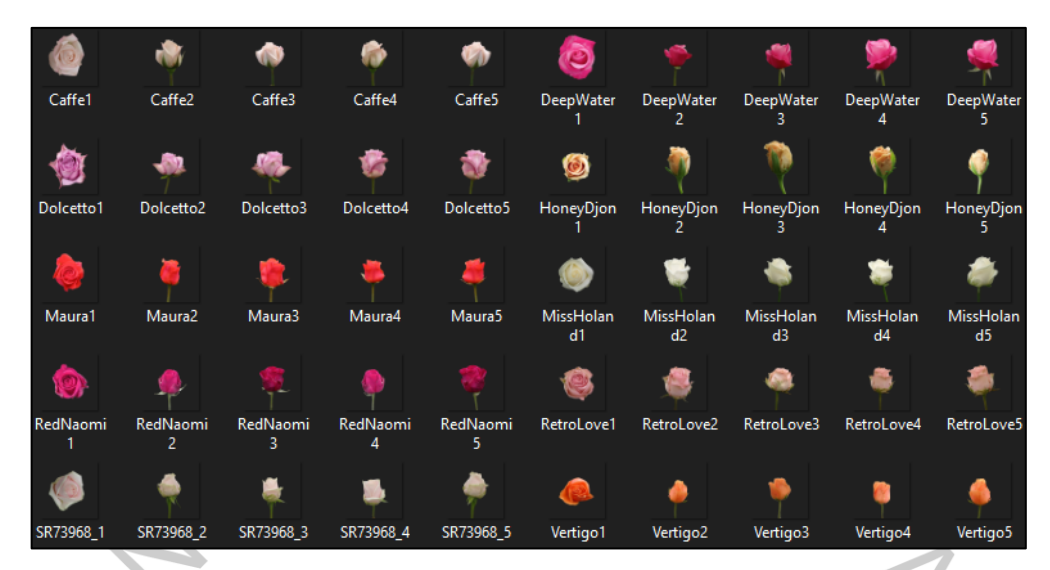

**Gambar 5.16** *Dataset* **50 Gambar Bunga Mawar Tanpa** *Background*

Gambar diatas merupakan dataset gambar bunga mawar yang berjumlah 50 gambar dan menggunakan 10 jenis bunga mawar. Gambar tersebut tidak memiliki *background*.  $\bullet$ 

### **5.2 Pembahasan**

Pembahasan merupakan hasil dari evaluasi sistem yang dilakukan untuk mengetahui kinerja atau fungsi dari aplikasi pencarian jenis bunga mawar dengan gambar bekerja berfungsi sesuai dengan rancangan atau tidak.

#### **5.2.1 Hasil Pengujian** *Black Box*

*Black box testing* merupakan metode pengujian eksternal yang bertujuan untuk memastikan suatu sistem atau aplikasi agar dapat memenuhi kebutuhan dan harapan pengguna. Pengujian ini berfokus untuk menguji kualitas terhadap semua fitur aplikasi, sehingga penguji dapat memastikan bahwa sistem atau aplikasi bekerja dengan benar.

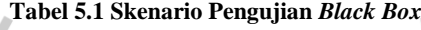

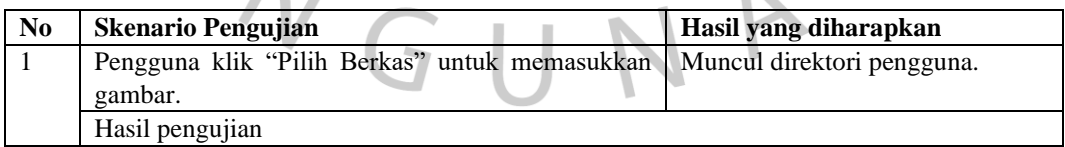

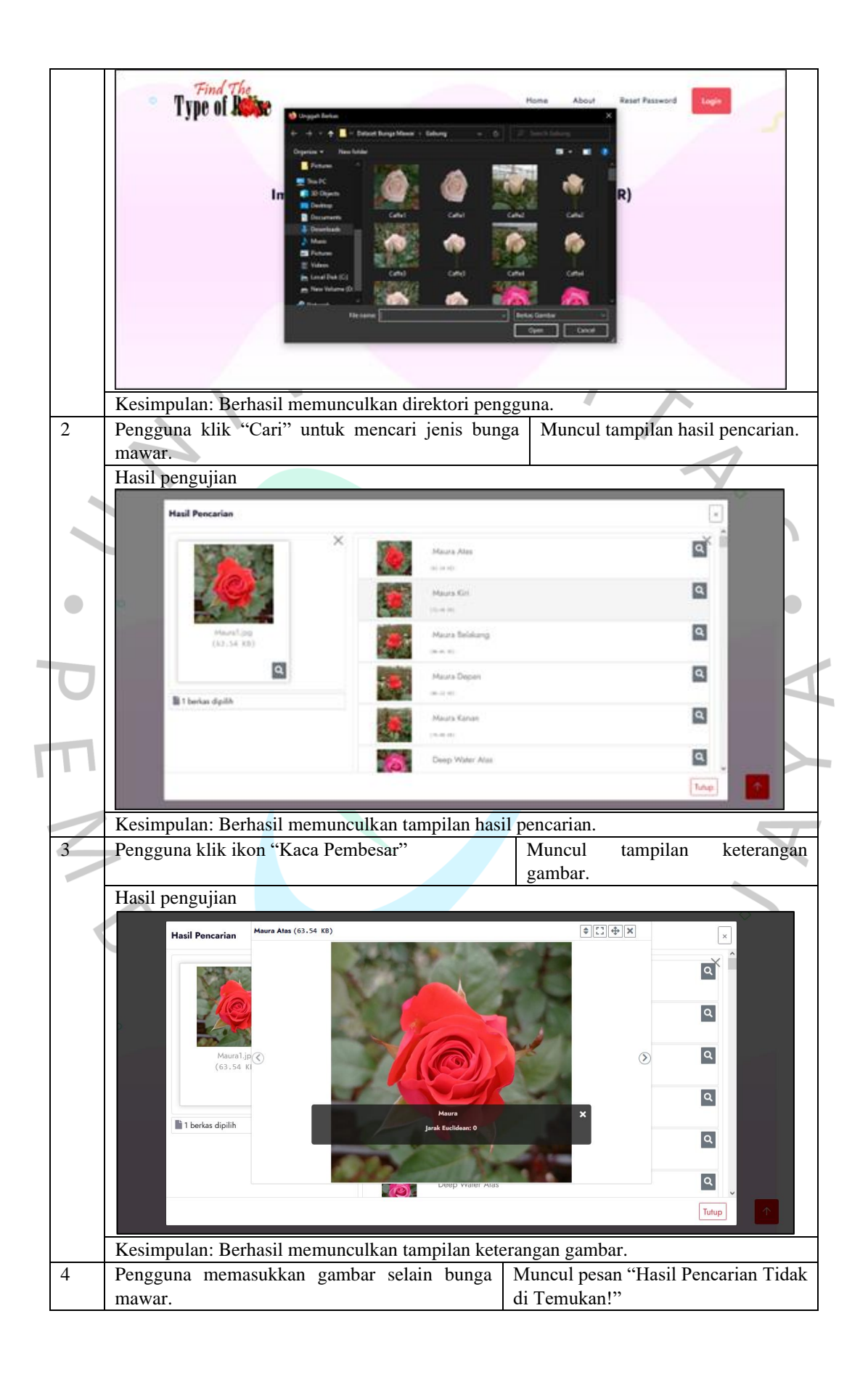

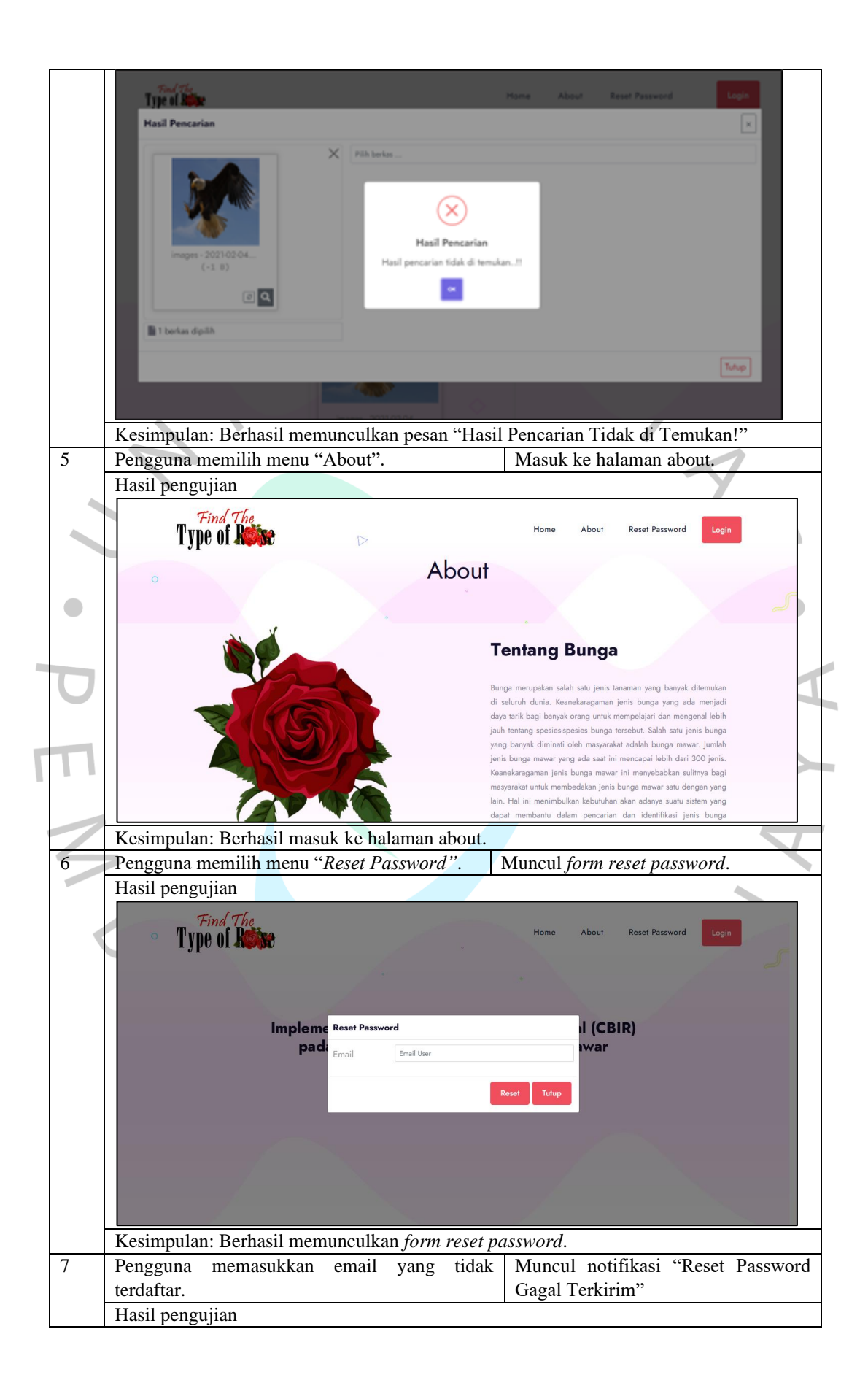

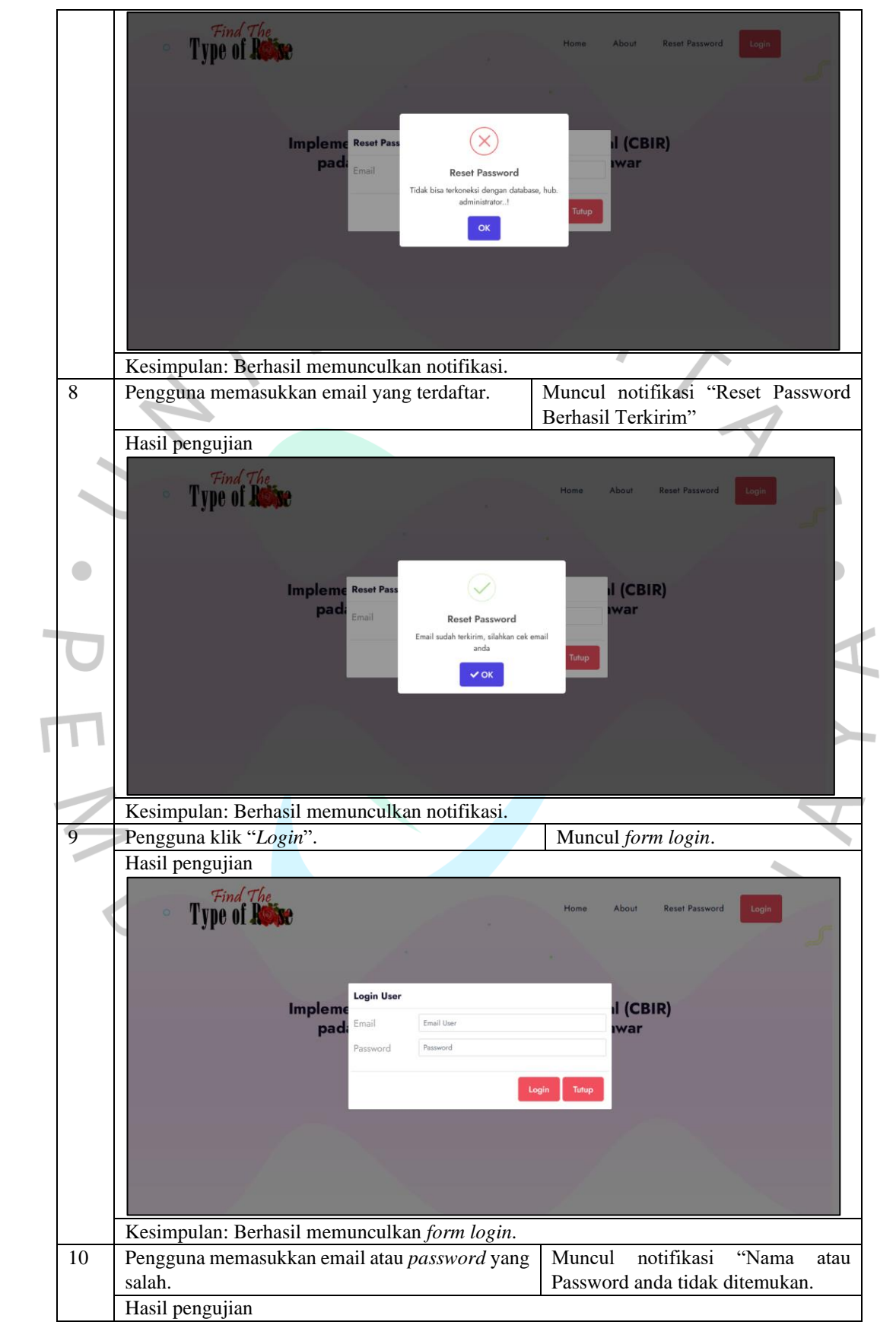

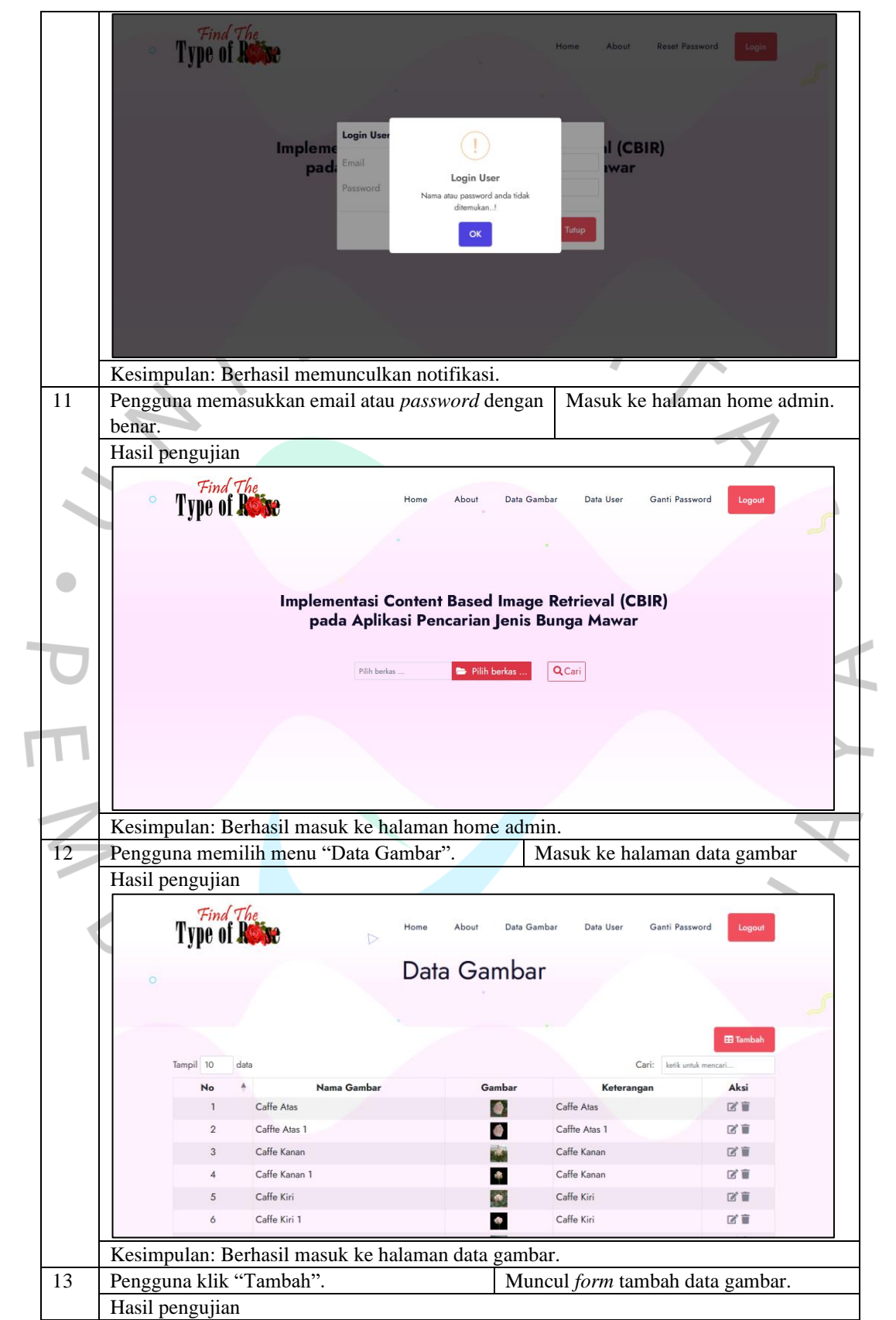

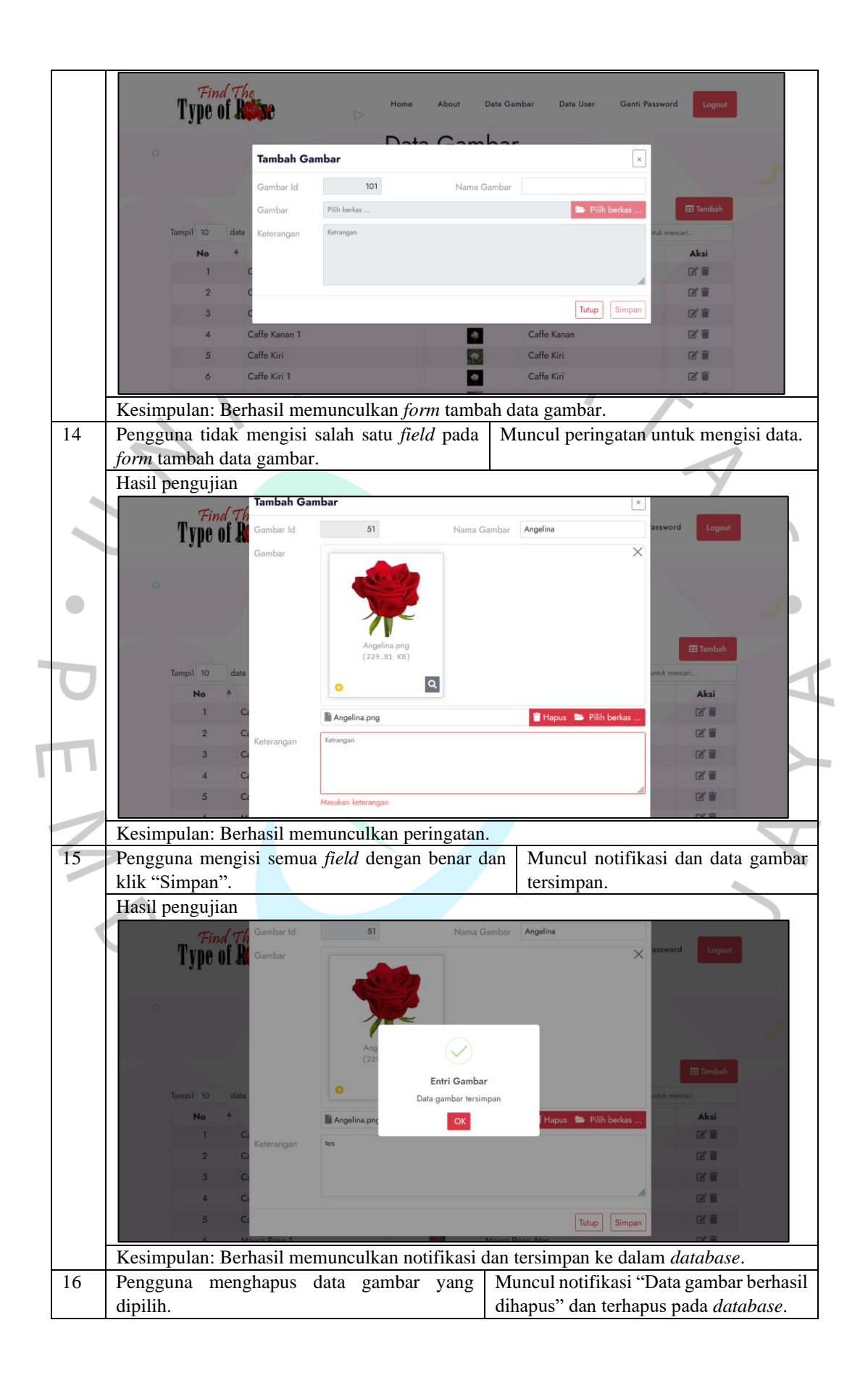

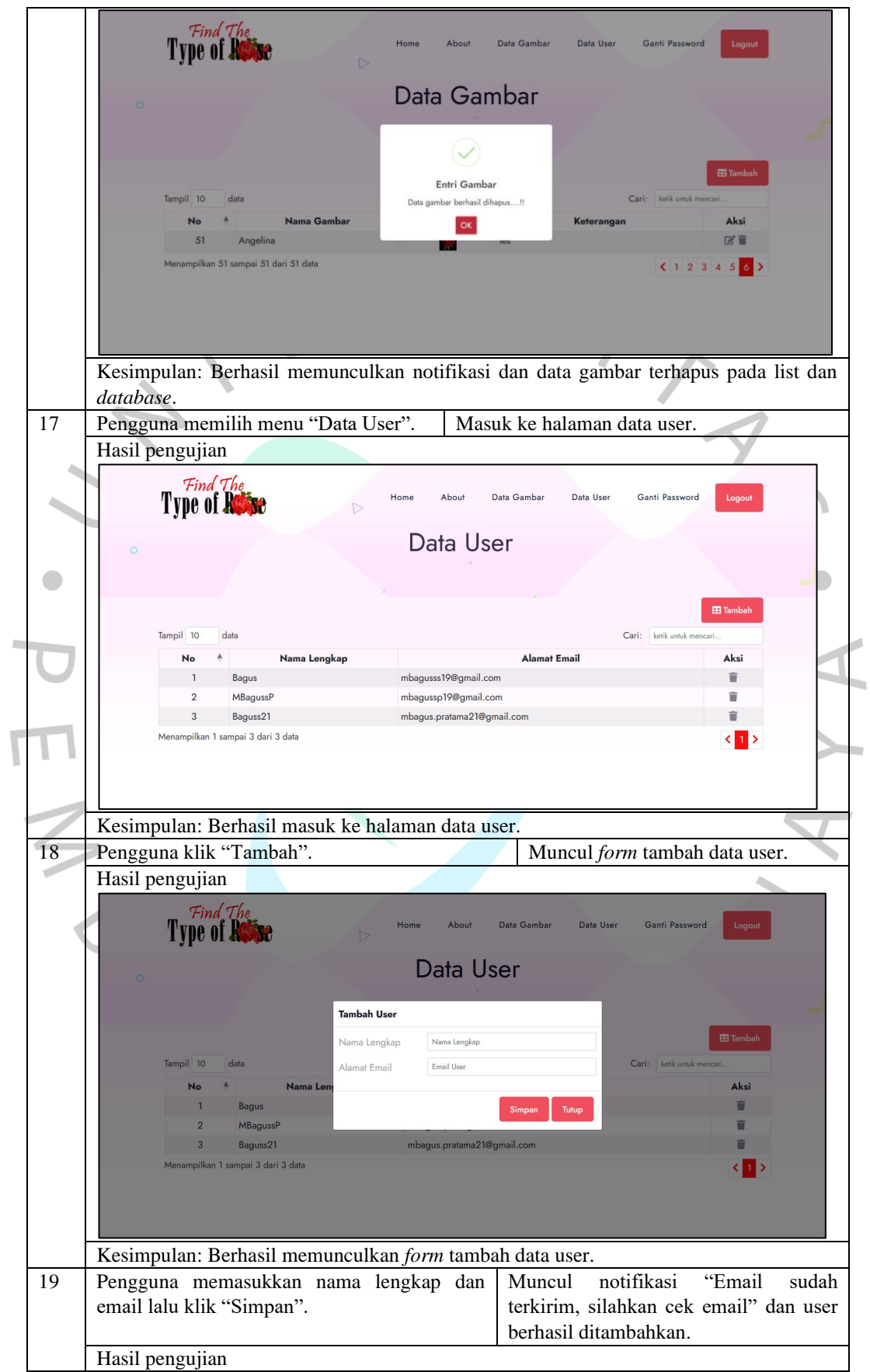

I

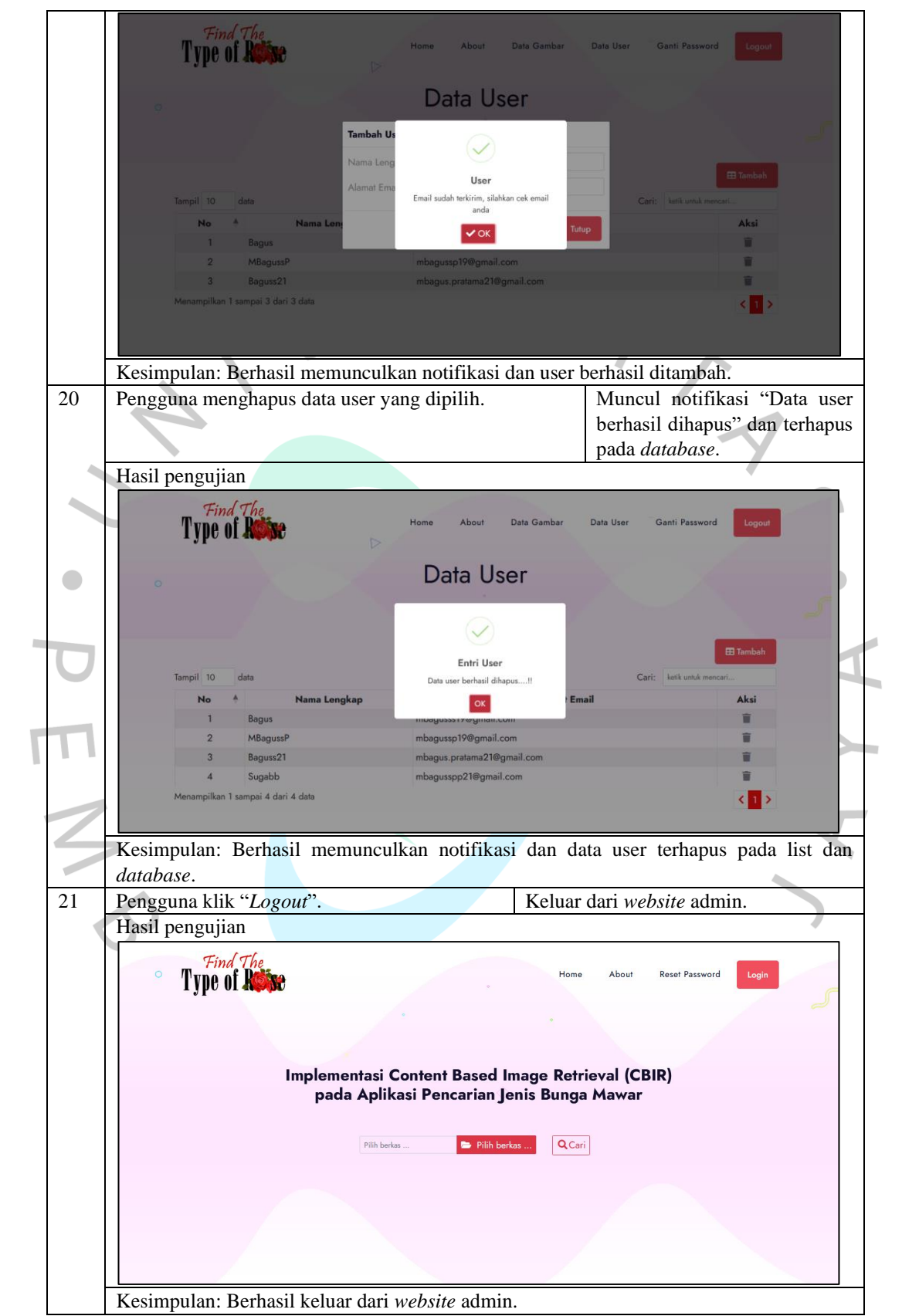

I

#### **5.2.2 Hasil Pengujian** *White Box*

*White box testing* merupakan metode pengujian internal dengan memastikan bahwa kode sistem atau aplikasi bebas dari bug dan memenuhi standar kualitas yang ditetapkan. Selain itu, pengujian ini bertujuan untuk memeriksa bagaimana masing-masing bagian sistem atau aplikasi bekerja secara internal. Pengujian ini didasarkan pada rincian prosedur dan alur logika dalam sistem.

![](_page_16_Picture_127.jpeg)

![](_page_16_Picture_128.jpeg)

![](_page_17_Picture_119.jpeg)

### **5.2.3 Hasil Survei Pengguna Aplikasi**

Pada penelitian ini, peneliti membuat sebuah survei kepuasan pengguna aplikasi untuk mengetahui bagaimana penilaian masyarakat terhadap aplikasi yang telah dibuat. Peneliti berhasil mengumpulkan 148 responden pada pengujian aplikasi ini.

![](_page_17_Figure_3.jpeg)

![](_page_17_Figure_4.jpeg)

Gambar diatas merupakan hasil survei pertanyaan 1. Kuesioner pertanyaan pertama yaitu "Seberapa mudah aplikasi ini digunakan?". Berikut merupakan kriteria jawaban dari skor  $1 - 5$ :

- a) Skor 1: Sangat Sulit
- b) Skor 2: Sulit
- c) Skor 3: Netral
- d) Skor 4: Mudah
- e) Skor 5: Sangat Mudah

Jadi, kesimpulan yang didapat dari pertanyaan pertama yaitu, 131 (88.5%) dari total responden berpendapat bahwa, aplikasi **sangat mudah** digunakan.

![](_page_18_Figure_1.jpeg)

![](_page_18_Figure_2.jpeg)

Gambar diatas merupakan hasil survei pertanyaan 2. Kuesioner pertanyaan kedua yaitu "Bagaimana pendapat Anda mengenai tampilan aplikasi tersebut?". Berikut merupakan kriteria jawaban dari skor  $1 - 5$ :

a) Skor 1: Sangat Tidak Menarik

ANGU

- b) Skor 2: Tidak Menarik
- c) Skor 3: Netral
- d) Skor 4: Menarik
- e) Skor 5: Sangat Menarik

Jadi, kesimpulan yang didapat dari pertanyaan pertama yaitu, 120 (81.1%) dari total responden berpendapat bahwa, tampilan aplikasi **sangat menarik**.

```
Seberapa penting aplikasi ini membantu Anda untuk membedakan jenis bunga
mawar?
```
![](_page_19_Figure_1.jpeg)

#### **Gambar 5. 19 Hasil Survei Pertanyaan 3**

Gambar diatas merupakan hasil survei pertanyaan 3. Kuesioner pertanyaan ketiga yaitu "Seberapa penting aplikasi ini membantu Anda untuk membedakan jenis bunga mawar?". Berikut merupakan kriteria jawaban dari skor 1 – 5:  $\bullet$ 

- f) Skor 1: Sangat Tidak Penting
- g) Skor 2: Tidak Penting
- h) Skor 3: Netral
- i) Skor 4: Penting
- j) Skor 5: Sangat Penting

Jadi, kesimpulan yang didapat dari pertanyaan pertama yaitu, 105 (70.9%) dari total responden berpendapat bahwa, aplikasi ini **penting** untuk membedakan jenis bunga mawar.

 $\Box$  Copy Seberapa efektif aplikasi tersebut sebagai solusi dalam pencarian jenis bunga mawar? 148 responses

![](_page_19_Figure_11.jpeg)

**Gambar 5. 20 Hasil Survei Pertanyaan 4**

 $\Box$  Copy

Gambar diatas merupakan hasil survei pertanyaan 4. Kuesioner pertanyaan keempat yaitu "Seberapa efektif aplikasi tersebut sebagai dalam pencarian jenis bunga mawar?". Berikut merupakan kriteria jawaban dari skor 1 – 5:

- k) Skor 1: Sangat Tidak Efektif
- l) Skor 2: Tidak Efektif
- m) Skor 3: Netral
- n) Skor 4: Efektif
- o) Skor 5: Sangat Efektif

Jadi, kesimpulan yang didapat dari pertanyaan pertama yaitu, 107 (72.3%) dari total responden berpendapat bahwa, aplikasi ini **efektif** sebagai solusi dalam pencarian jenis bunga mawar.

![](_page_20_Figure_7.jpeg)

**Gambar 5. 21 Hasil Survei Pertanyaan 5**

Gambar diatas merupakan hasil survei pertanyaan 5. Kuesioner pertanyaan kelima yaitu "Apakah aplikasi tersebut memberikan cukup informasi tentang jenis bunga mawar yang Anda cari?". Berikut merupakan kriteria jawaban dari skor 1 – 5:

- p) Skor 1: Sangat Tidak Informatif
- q) Skor 2: Tidak Informatif
- r) Skor 3: Netral
- s) Skor 4: Informatif
- t) Skor 5: Sangat Informatif

Jadi, kesimpulan yang didapat dari pertanyaan pertama yaitu, 121 (81.8%) dari total responden berpendapat bahwa, aplikasi ini menjadi pilihan yang **informatif** dalam memberikan informasi tentang jenis bunga mawar.

![](_page_21_Figure_1.jpeg)

#### **Gambar 5. 22 Hasil Survei Pertanyaan 6**

Gambar diatas merupakan hasil survei pertanyaan 6. Kuesioner pertanyaan keenam yaitu "Berapa tingkat kepuasan Anda terhadap aplikasi tersebut?". Berikut merupakan kriteria jawaban dari skor 1 – 5:

- u) Skor 1: Sangat Tidak Puas
	- v) Skor 2: Tidak Puas
- w) Skor 3: Netral
- x) Skor 4: Puas
	- y) Skor 5: Sangat Puas

Jadi, kesimpulan yang didapat dari pertanyaan pertama yaitu, 117 (79.1%) dari total responden menyatakan **puas** atas penggunaan aplikasi ini.

 $N$ GU